# **ЗМІНИ В ОНОВЛЕННІ 10.01.199**

# **НОВІ ФОРМИ**

#### **Державна фіскальна служба**

Згідно з наказом Міністерства фінансів України від 18 вересня 2017 № 776 «Про затвердження Змін до Критеріїв оцінки ступеня ризиків, достатніх для зупинення реєстрації податкової накладної/розрахунку коригування в Єдиному реєстрі податкових накладних» реалізовано нові бланки (початок дії з 01.10.2017):

- **J1312302** Додаток до Критеріїв оцінки ступеня ризиків
- **J1412302** Повідомлення щодо врахування або неврахування інформації з Таблиці даних платника податків
- **F1312302** Додаток до Критеріїв оцінки ступеня ризиків
- **F1412302** Повідомлення щодо врахування або неврахування інформації з Таблиці даних платника податків

## **Державна казначейська служба**

- 1. Згідно з наказом Міністерства фінансів України №712 від 22.08.2017 «Про внесення змін до Порядку складання бюджетної звітності розпорядниками та одержувачами бюджетних коштів, звітності фондами загальнообов'язкового державного соціального і пенсійного страхування» створено нові форми (місцевий бюджет, початок дії з 01.09.2017р.):
	- **FTER22M6** (для внутрішнього використання) Довідка про надходження і використання інших надходжень
	- **FTER23M6** (для внутрішнього використання) Довідка про надходження і використання коштів, отриманих як плата за послуги
	- **FTER24M6** (для внутрішнього використання) Довідка про надходження і використання коштів, отриманих за іншими джерелами власних надходжень
	- **FTER25M6** (для внутрішнього використання) Довідка про надходження і використання інших надходжень
- **FTER27M6** (для внутрішнього використання) Довідка про надходження і використання інших надходжень (позики міжнародних фінансових організацій)
- 2. Згідно з наказом Міністерства фінансів України №712 від 22.08.2017 створено нові форми (державний бюджет, початок дії з 01.09.2017р.):
	- **FRES3241** (для внутрішнього використання) Реєстр форм звітів про надходження і використання коштів спеціального фонду
	- **FRES3242** (для внутрішнього використання) Реєстр форм звітів про надходження і використання коштів спеціального фонду
	- **FRES3243** (для внутрішнього використання) Реєстр форм звітів про надходження і використання коштів спеціального фонду
	- **FRES3244** (для внутрішнього використання) Реєстр форм звітів про надходження і використання коштів спеціального фонду
	- **FTER2207** (для внутрішнього використання) Довідка про надходження та використання коштів загального фонду в територіальному розрізі
	- **FTER2307** (для внутрішнього використання) Довідка про надходження і використання коштів, отриманих як плата за послуги
	- **FTER2407** (для внутрішнього використання) Довідка про надходження і використання коштів, отриманих за іншими джерелами власних надходжень
	- **FTER2507** (для внутрішнього використання) Довідка про надходження і використання інших надходжень
	- **FTER2607** (для внутрішнього використання) Довідка про надходження і використання коштів, отриманих на виконання програм соціальноекономічного та культурного розвитку регіонів
	- **FTER2707** (для внутрішнього використання) Довідка про надходження і використання інших надходжень (позики міжнародних фінансових організацій)

#### **Первинні документи**

- **PD311301** Заява про реєстрацію реєстратора розрахункових операцій (дійсний з: 04.11.16)
- **PD311401** Заява про реєстрацію книги обліку розрахункових операцій та/або розрахункової книжки

## **ЄСВ**

На виконання наказу Міністерства фінансів України від 21.07.2017 №651 «Про затвердження Порядку надання інформації з реєстру страхувальників Державного реєстру ЗОДСС» додано нові форми (початок дії з 01.10.2017 р.).

У розділі **Державна Податкова служба - Інші**:

**J1303801** Запит про отримання витягу з реєстру страхувальників (Форма №1-ЗРС )

#### У розділі **Державна Податкова служба - Звітність фізичних осіб**:

**F1303801** Запит про отримання витягу з реєстру страхувальників (Форма №1-ЗРС )

Наразі запити доступні у вигляді бланків. Електронна відправка запитів буде реалізована у найближчих оновленнях програми.

# **ЗМІНИ У ФОРМАХ**

## **Державна фіскальна служба**

Підключено довідник КОАТУУ до розділу 7 у формах:

- **J0602006** Податкова декларація з плати за землю
- **F0602006** Податкова декларація з плати за землю

## **Міністерство соціальної політики**

- **P43KD135** Ф №4-3д.1 Звіт про надходження і використання інших надходжень спеціального фонду (позики міжнародних фінансових організацій)
- **P7KD1S33** Ф №7д.1 (спец. ф.) Звіт про заборгованість за окремими програмами
- **P7KDZ33** Ф №7д (заг. ф.) Звіт про заборгованість за бюджетними коштами
- **P7KDS33** Ф №7д (спец. ф.) Звіт про заборгованість за бюджетними коштами
- **PKD14012** Додаток 10 Пояснювальна записка до фінансового звіту
- **PKD18012** Додаток 28 Довідка про суми дебіторської та кредиторської заборгованості установи за операціями, які не відображаються у формі №7д, №7м «Звіт про заборгованість бюджетних установ»
- **PKD24012** Додаток 16 Довідка про залишки коштів в іноземній валюті, що перебувають на поточних рахунках, відкритих в установах банків
- **PKD25012** Додаток 17 Довідка про залишки коштів на інших поточних рахунках в установах банків
- **PKD26012** Додаток 18 Довідка про депозитні операції
- **PKD28012** Додаток 20 Довідка про причини виникнення простроченої дебіторської заборгованості загального фонду та вжиті заходи щодо її стягнення
- **PKD29012** Додаток 21 Довідка про причини виникнення простроченої кредиторської заборгованості
- **PKD30012** Додаток 22 Довідка про спрямування обсягів власних надходжень, які перевищують відповідні витрати, затверджені законом про Державний бюджет України
- **PKD31S12** Додаток 23 (спец. фонд) Довідка про направлення асигнувань розпорядникам бюджетних коштів, які підпорядковані іншим головним розпорядникам бюджетних коштів
- **PKD31Z12** Додаток 23 (заг. фонд) Довідка про направлення асигнувань розпорядникам бюджетних коштів, які підпорядковані іншим головним розпорядникам бюджетних коштів
- **PKD32012** Додаток 24 Довідка про використання іноземних грантів
- **PKD33S26** Додаток 25 (спец. ф.) (держ. бюдж.) Довідка про дебіторську заборгованість за видатками
- **PKD33Z26** Додаток 25 (заг. ф.) (держ. бюдж.) Довідка про дебіторську заборгованість за видатками
- **PKD34S12** Додаток 26 (спец. ф.) Довідка про кредиторську заборгованість
- **PKD34Z12** Додаток 26 (заг. ф.) Довідка про кредиторську заборгованість

# **ЗМІНИ У ФУНКЦІОНАЛІ ПРОГРАМИ**

## **Пам'ятка адміністратора**

**Зверніть увагу!**

У програмі додано можливість використовувати секретні ключі, що зберігаються на захищеному носії (токені).

Для успішної роботи з токенами користувачам, що працюють з версією операційної системи нижче **Windows 7**, необхідно встановити драйвери CCID.

Файли драйверів та інструкція з їх встановлення знаходяться у каталозі **…\Medoc\install\tokenavtor**.

Починаючи з версії **Windows Vista**, драйвери CCID встановлені у операційній системі за замовчуванням.

# **Єдиний внесок**

У **Додатку 4** (J3000411, F3000411) та **Додатку 5** (F3000511, F3005111) з 01.12.2017р. змінено максимальний розмір бази нарахування ЄСВ - 44 050 грн.

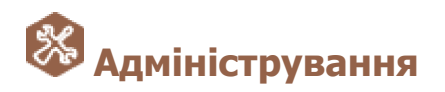

# **Сертифікати**

1. Додано можливість виконувати підписання документів ЕЦП, секретний ключ яких зберігається на захищеному носії (токені). Щоб підписати документ за допомогою токена, необхідно встановити опцію **Використовувати захищений носій**:

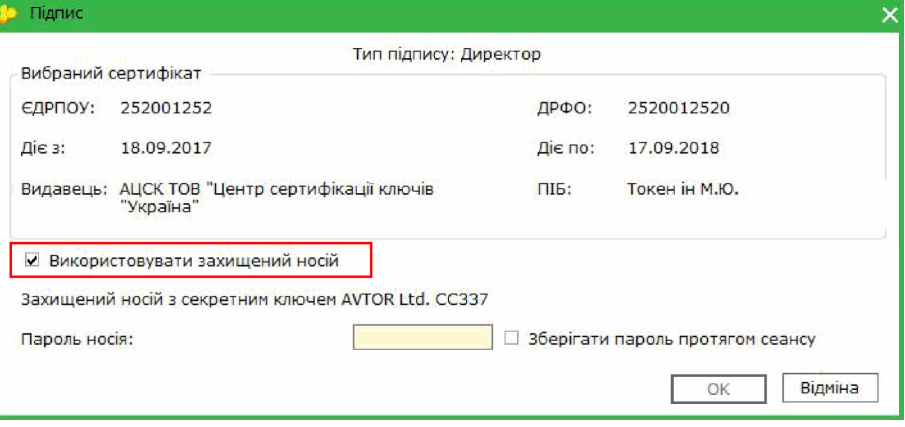

Відповідний токен повинен бути підключений до комп'ютера.

- 2. Реалізовано можливість зберігання секретних (особистих) ключів ЕЦП на захищених носіях. Зберегти секретний ключ на токен можливо під час виконання операцій:
	- створення нового сертифікату;
	- продовження терміну дії існуючого сертифікату;
	- первидачі сертифікату.

3. Реалізовано функцію перевидачі існуючих сертифікатів.

Ця функція корисна у випадку, коли на захищеному носії необхідно зберегти секретний ключ існуючого сертифіката.

За допомогою функції перевидачі створюється сертифікат ідентичний існуючому. У перевиданому сертифікаті змінюється лише дата початку дії сертифікату - дата початку дії замінюється датою перевидачі сертифікату.

Функція доступна у розділі **Сертифікати - Заявки на сертифікат** по команді меню

**Файл - Сформувати заявки** або по натисканню кнопки панелі інструментів . На виконання команди відкриється вікно, у якому встановіть опцію **Перевидати сертифікати (за відсутності змін у даних)** та натисніть **Далі**:

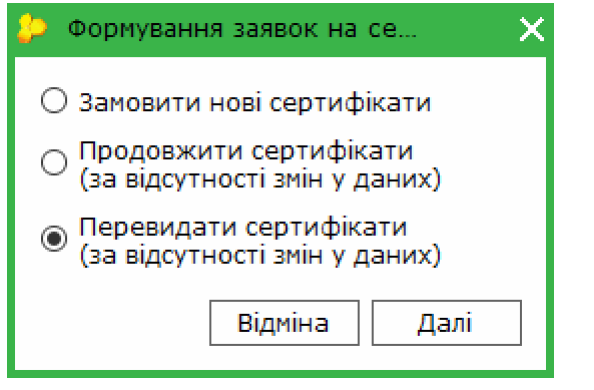

- 4. Реалізовано можливість замовлення захищених носіїв у АЦСК «Україна». Обрати модель токена та сформувати документи, необхідні для його отримання, можливо у розділі **Встановлені сертифікати**:
	- по натисканню кнопки панелі інструментів <sup>1</sup>
	- за допомогою команди меню **Файл - Захищений носій (Token) - Замовити**;
	- по команді контекстного меню **Захищений носій (Token) - Замовити**.

Також замовити токен можливо за допомогою інформаційного вікна, натиснувши кнопку **Придбати**.

5. Реалізовано можливість змінювати пароль доступу до захищеного носія.

Зміну пароля можливо виконати у розділі **Встановлені сертифікати** по команді меню **Файл - Захищений носій (Token) - Зміна пароля** або по команді контекстного меню **Захищений носій (Token) - Зміна пароля**.

Носій, для якого змінюється пароль, повинен бути підключений до комп'ютера.

**Будьте уважні! Кількість спроб вводу пароля обмежено виробником носія. У разі перевищення ліміту спроб захищений носій буде очищено!**

6. Реалізовано функцію очищення захищеного носія.

Очищення токена здійснюється у розділі **Встановлені сертифікати** по виконанню команди меню **Файл - Захищений носій (Token) - Цілковите очищення** або команди контекстного меню **Захищений носій (Token) - Цілковите очищення**. На виконання команди виконується видалення секретного ключа з токена. Носій, що очищується, повинен бути підключений до комп'ютера.

#### **Будьте уважні! Відновити видалені дані неможливо!**

7. Реалізовано функцію пошуку секретного ключа на токені, що відповідає певному сертифікату.

За допомогою функції пошуку секретного ключа можна швидко визначити, який саме носій, відповідає обраному сертифікату. Захищені носій повинні бути підключені до комп'ютера.

Для пошуку токена у розділі **Встановлені сертифікати** потрібно обрати сертифікат та виконати команду меню **Файл - Захищений носій (Token) - Пошук секретного ключа** або команду контекстного меню **Захищений носій (Token) - Пошук секретного ключа**.

Носій повинен бути підключений до комп'ютера Інформація про знайдені секретні ключі буде відображена у окремому вікні.

Детально про роботу з захищеними носіями дивіться у розділі довідки **Адміністрування - Сертифікати**.

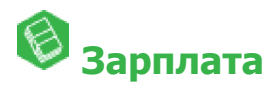

Оновлено довідник індексів споживчих цін за вересень 2017р. - 102 %.

## **Табель обліку робочого часу**

Додана можливість встановлення відмітки **Неробочий день** та **Не використовувати надурочний час**.

День, в якому встановлена відмітка **Неробочий день**, для працівника вважається вихідним. При наявності відмітки **Не використовувати надурочний час** в полі **в надурочний час** не буде автоматично проставлятися кількість відпрацьованих годин понад норму.